# **ACTIVE WORKS**

Product Release Notes for ACTIVEWorks - May 19, 2020

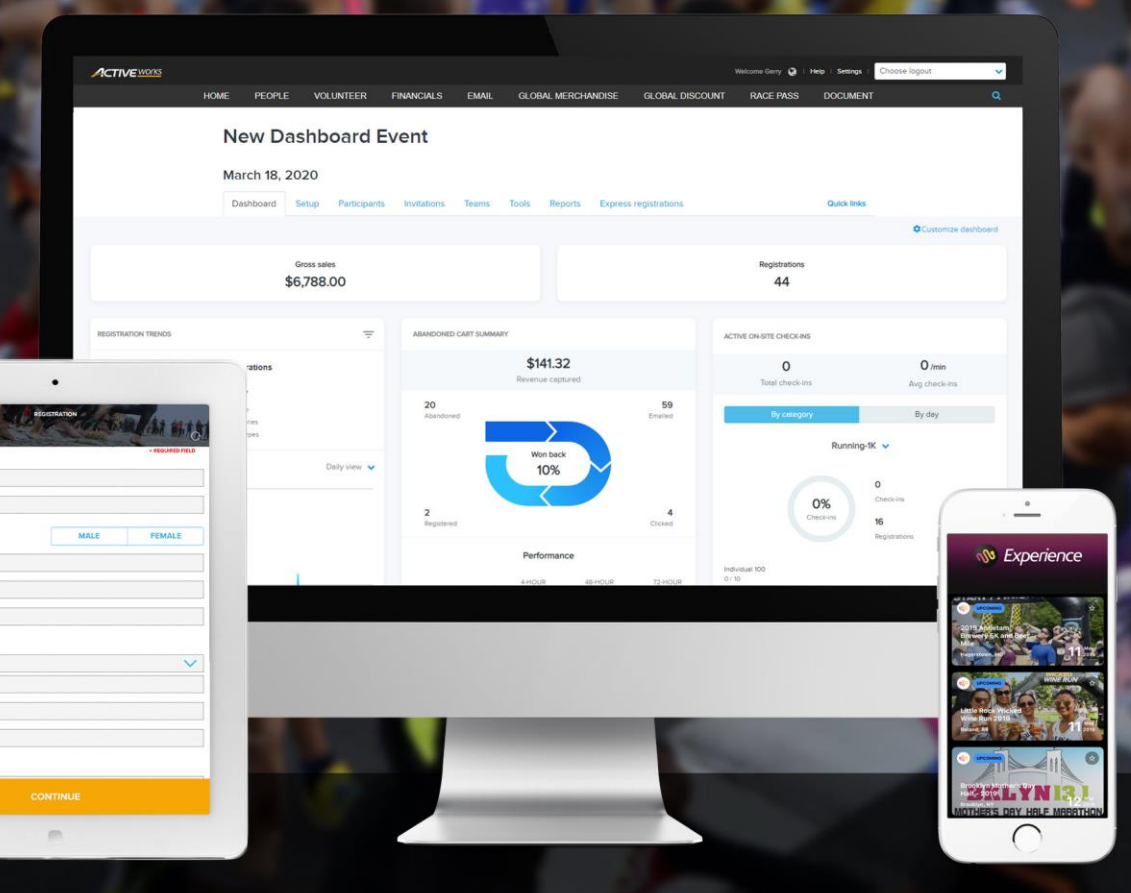

## **Table of Contents**

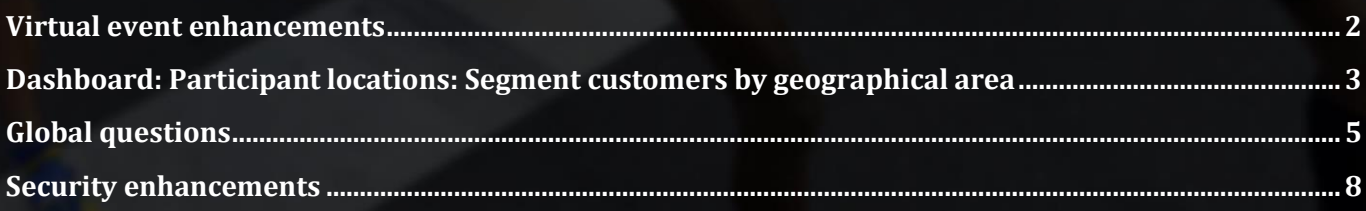

## **Virtual event enhancements**

4

Our recently released virtual events feature allows your participants to run a race in their own time and place and then self-submit their results.

To help you to guide your participants on submitting their results, the **EMAIL** tool > **Text** item and **Subject** field now support display of the participant's **Registration ID** (required for self-submission of results) in the email and **Subject** texts:

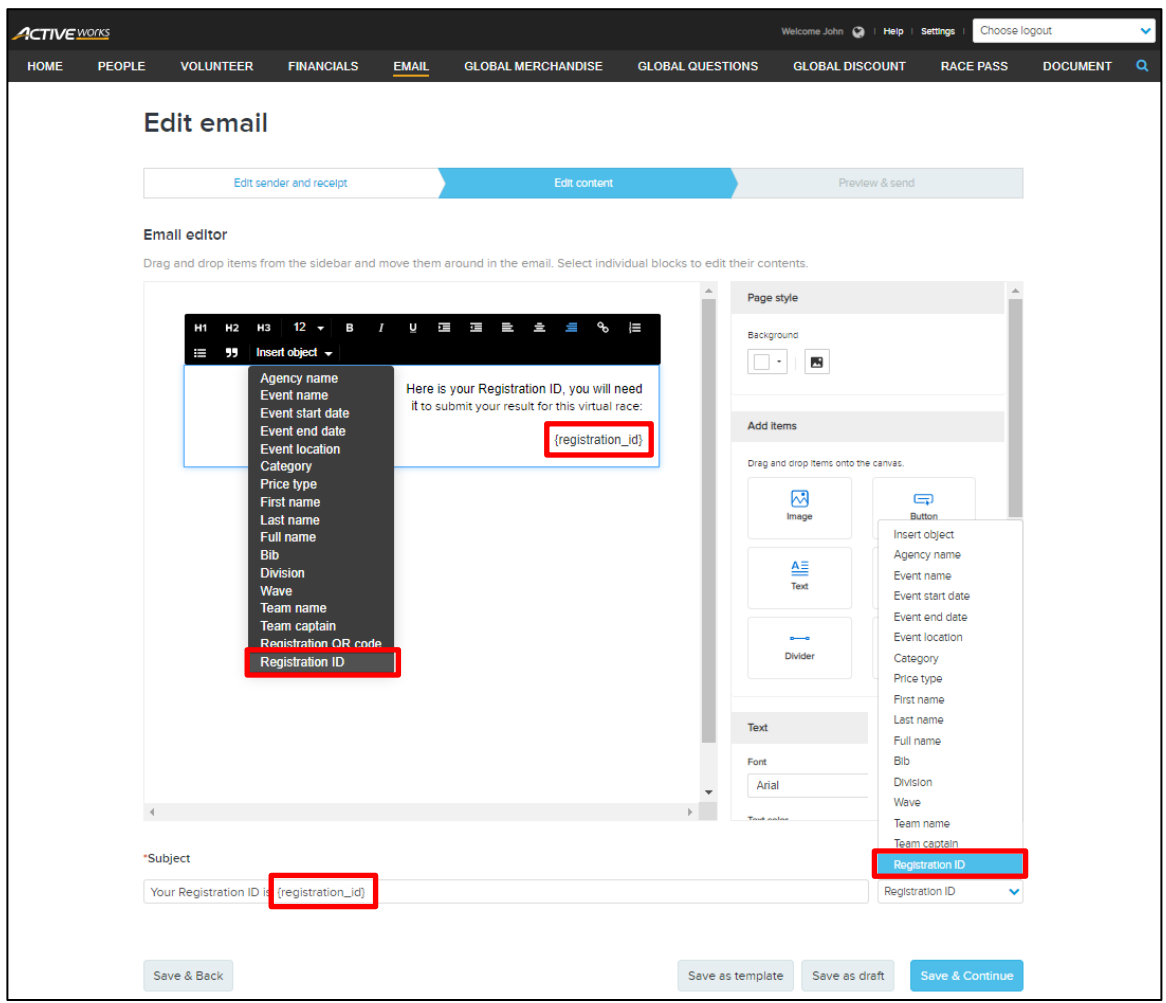

And to make it easier for virtual event participants to submit their results, on the **ACTIVE Results** > **Submit your result** page, participants can now directly enter or paste their **Registration ID** number in full (including the **R-** prefix):

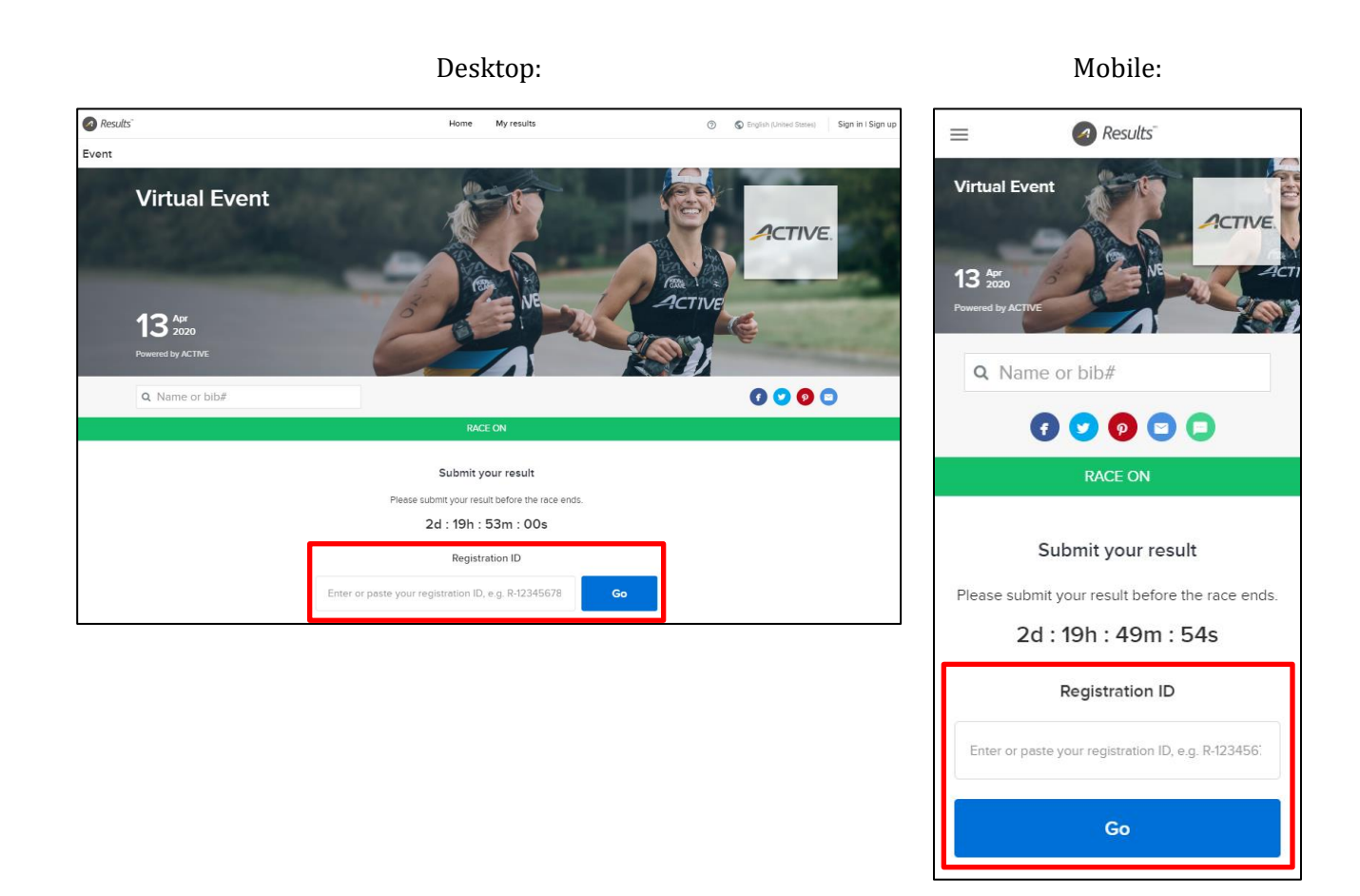

#### **Dashboard: Participant locations: Segment customers by geographical area**

Would you like to reach out to your customers by their geographical area? Perhaps you would like to:

- Promote an event to only unregistered customers in a specific area.
- Notify participants in a specific area of travel arrangements or local partner businesses.

In our **Dashboard** tab > **PARTICIPANT LOCATIONS** component (a Premium-tier feature), you can now save customers in an area of your choosing to a custom segment by clicking the stamp  $\triangleq$  icon and then clicking the circular stamp on the map to define the required area:

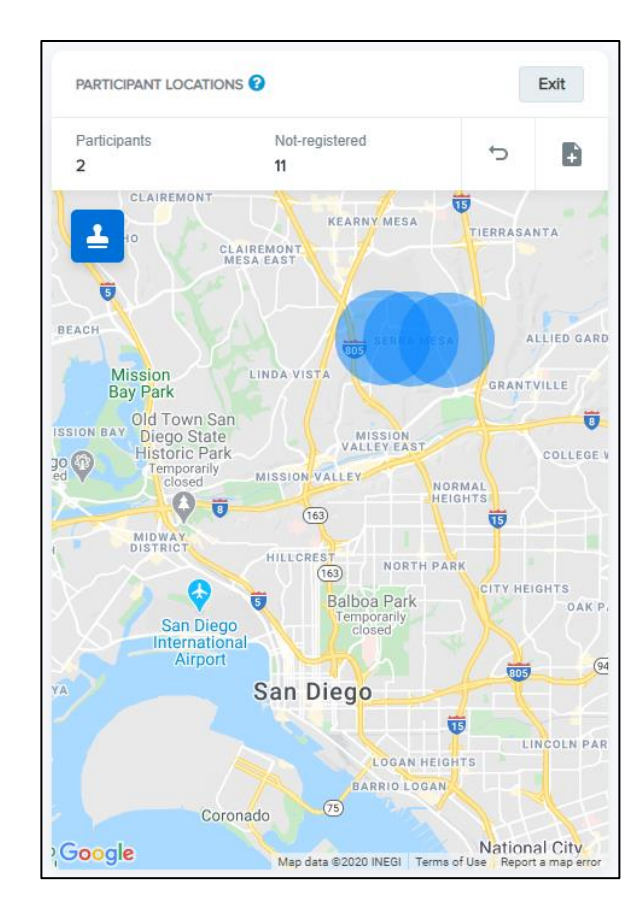

- To stamp an area on the map, you must be zoomed in closer than at the country level.
- To undo the previous stamp, click the undo  $\rightarrow$  icon.
- To save customers in the stamped area to a custom segment, click the  $\blacksquare$  icon and then enter the custom segment **Name** and select to save **Participants**, **Not registered** or **Everyone**:

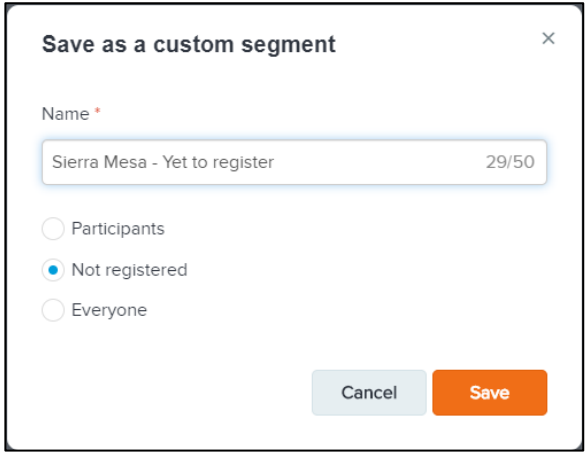

• To exit the stamp mode, click the **Exit** button.

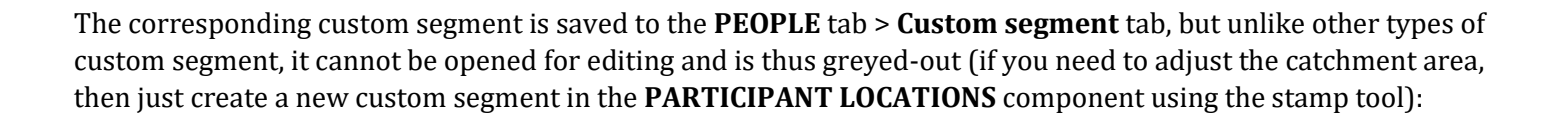

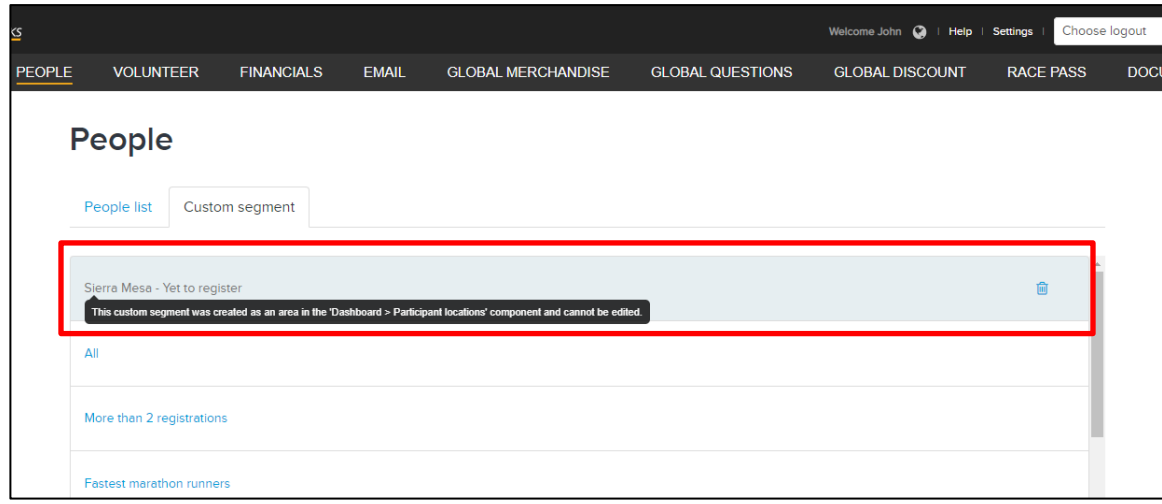

And just like any other custom segment, you can add it to the recipient list of an email (under the **EMAIL** tab) to reach out to those specific customers.

#### **Global questions**

Do you find that you need to ask the same questions of your registrants in event after event? Re-creating the same registration form questions for each event can be time consuming, so in this release, you can now create questions at the global level (an Elite-tier feature), which can then be easily added to multiple events.

You and your staff members with the new **Manage global questions** permission (granted by default to **Owner** and **Coordinator** user roles) can access the new **GLOBAL QUESTIONS** tab:

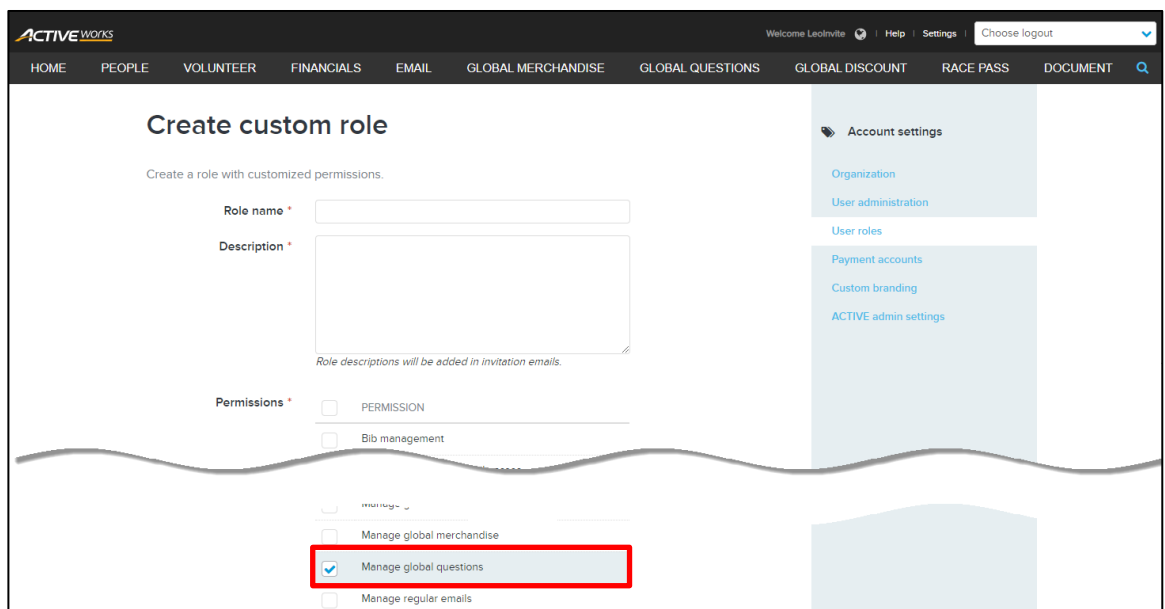

Under the new **GLOBAL QUESTIONS** tab, you can add, edit, copy and delete global questions in the same way as with event-level **Custom questions**:

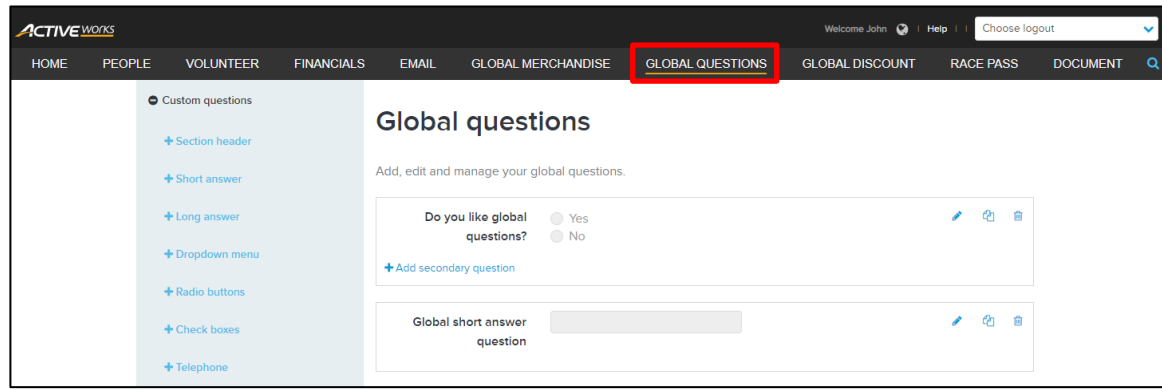

You can add a global question to an event's registration form in the **Form questions** step by clicking the required question under **Global questions**:

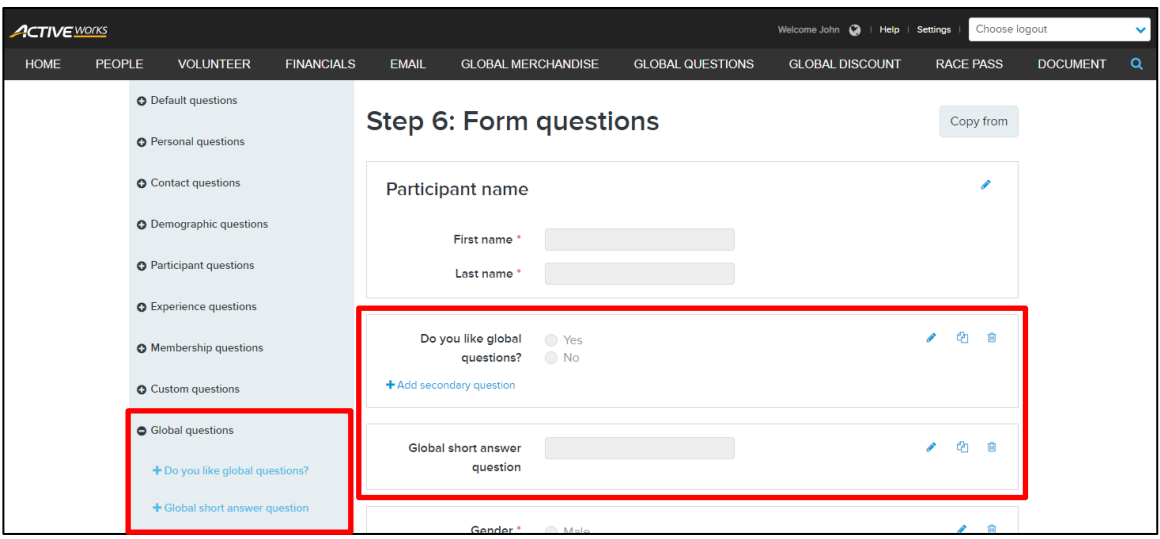

After adding a global question to an event, the global question appears in the event's registration form and reports (e.g. the **Registrations** report) in the same way as an event-level question:

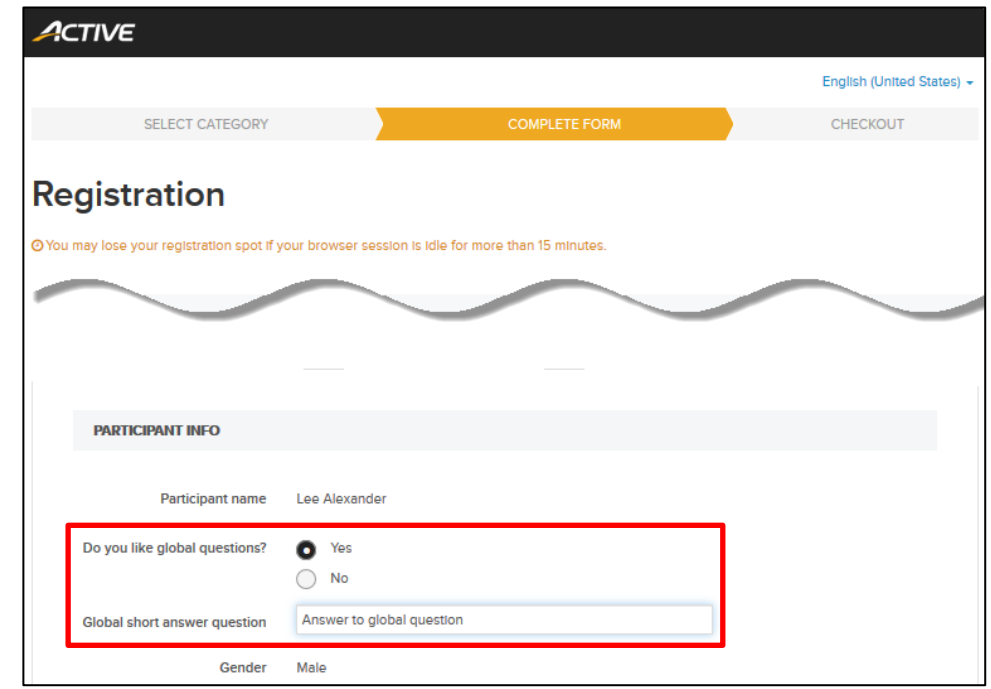

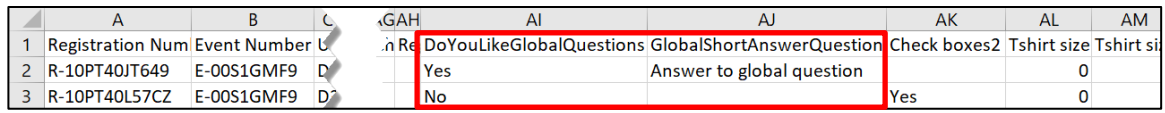

4

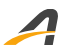

A global question may be edited at the event level (just like event-level questions) with no change to either the original global question or the same question in other events. However, if you edit a global question in the **GLOBAL QUESTIONS** tab, then you can choose to apply the change to all current events displaying the question or only to events created in future which display the question:

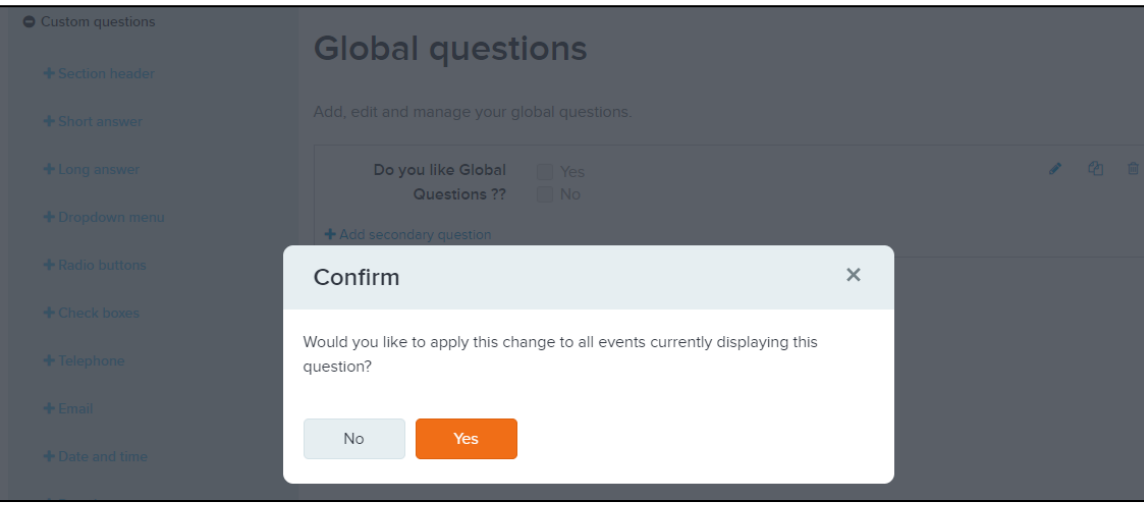

#### **Security enhancements**

For improved security when creating a new account, you are now required to provide a password containing at least 8 characters and three of the following: lowercase, uppercase, numeric or special characters:

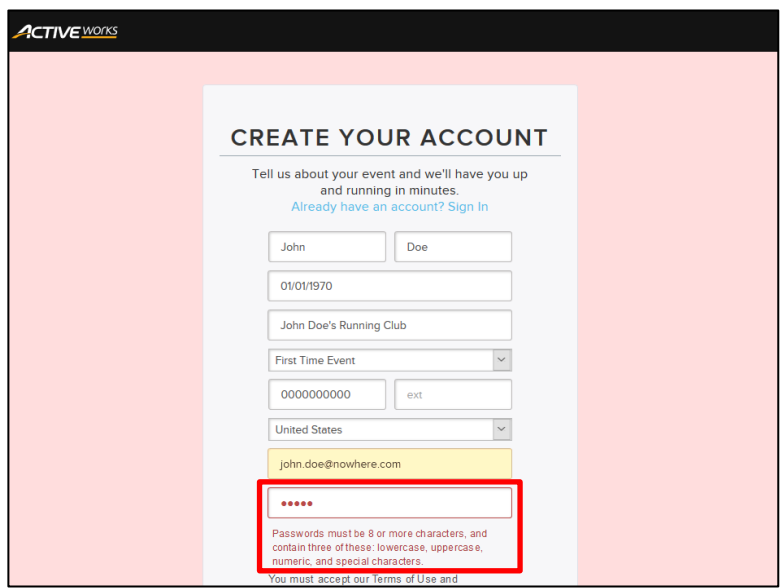

Also, you will now be automatically logged out of ACTIVEWorks after 30 minutes of inactivity.

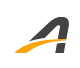

## **ACTIVE Network, LLC**

© 2020 ACTIVE Network, LLC, and/or its affiliates and licensors. All rights reserved. No part of this publication may be reproduced, transmitted, transcribed, stored in a retrieval system, or translated into any computer language, in any form or by any means, electronic, mechanical, magnetic, optical, chemical, manual, or otherwise, without prior written permission. You have limited permission to make hard copy or other reproductions of any machine-readable documentation for your own use, provided that each such reproduction shall carry this copyright notice. No other rights under copyright are granted without prior written permission. The document is not intended for production and is furnished "as is" without warranty of any kind. All warranties on this document are hereby disclaimed including the warranties of merchantability and fitness for a particular purpose.

#### **About ACTIVE Network, LLC**

ACTIVE Network, LLC is a technology and media company that helps millions of people find and register for things to do and helps organizations increase participation in their activities and events.

For more information about ACTIVE Network, LLC products and services, please visit ACTIVEnetwork.com.

ACTIVE Network, LLC 717 North Harwood Street Suite 2500 Dallas, TX 75201